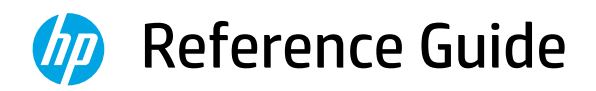

Manuel de référence Guía de referencia

# **Help Guide in English**

## **Guide d'aide en français**

# **Guía de ayuda en español**

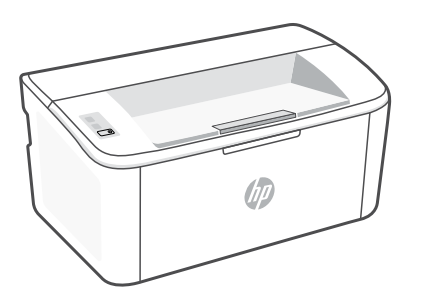

## HP LaserJet

M109a - M112a M109 - M112 series

#### **Control panel**

(ক্

 $\widehat{(\downarrow| \times)}$ 

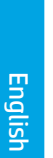

Attention light

Wireless button and light (wireless model)

Resume/Cancel button

 $\circ$ Power button

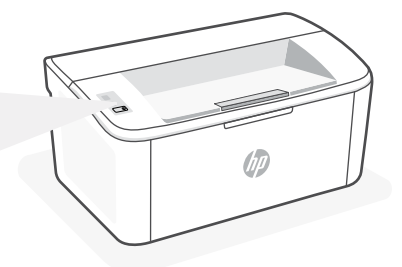

## **Light patterns**

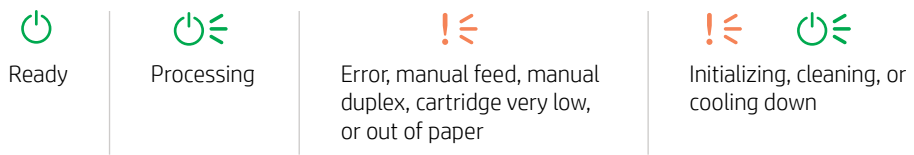

For a complete list of light patterns, refer to user guide on: [hp.com/support](https://www.hp.com/support).

#### **Printer features**

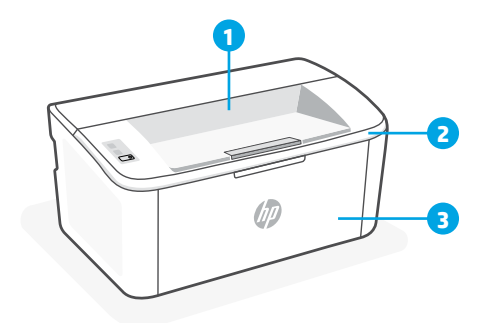

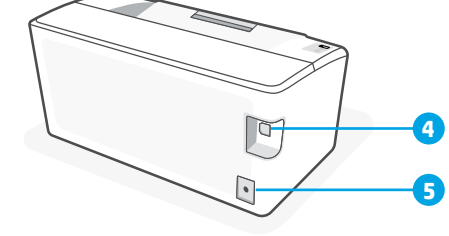

- 1 Output bin
- 2 Cartridge access door
- **3** Front door and input tray
- 4 USB port
- **5** Power connection

## **Help and tips for Wi-Fi and connectivity (wireless model only)**

If the software is unable to find your printer during setup, check the following conditions to resolve the issue.

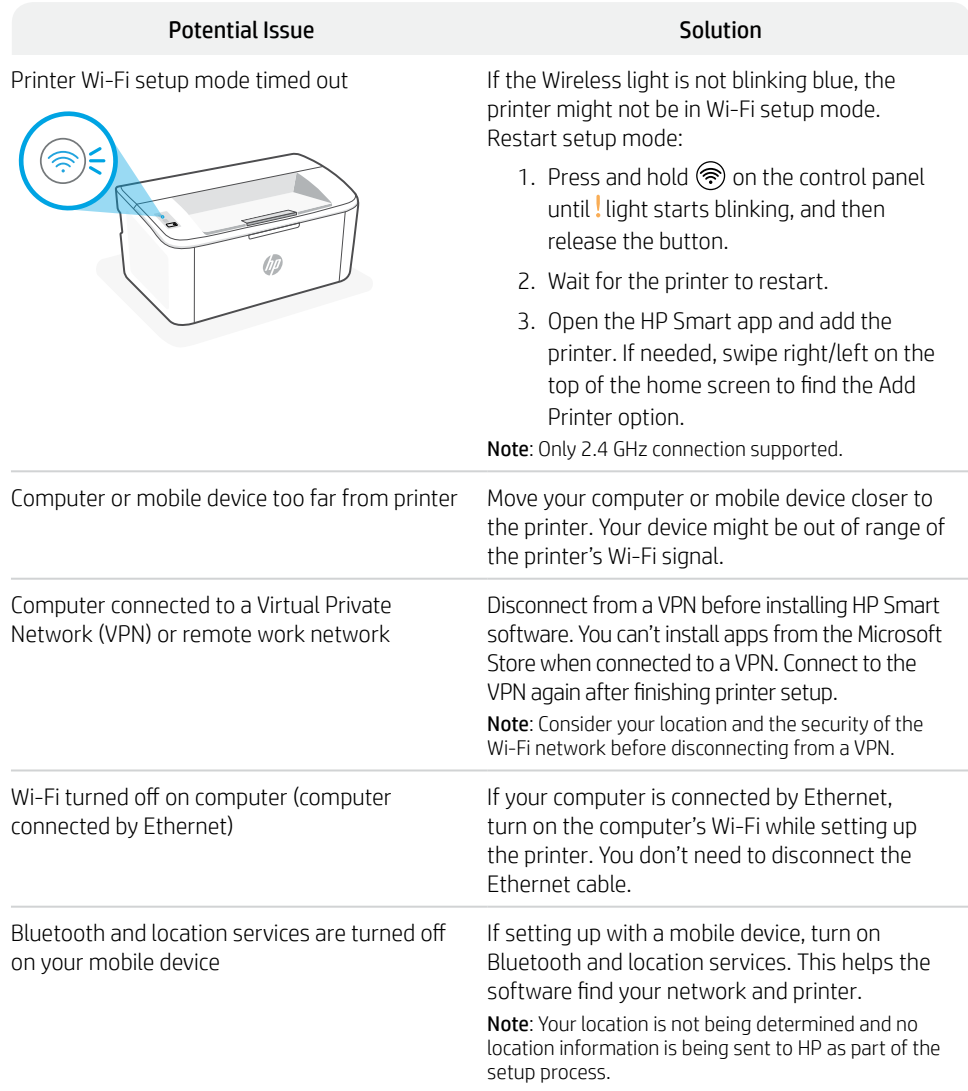

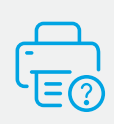

#### **Help and Support**

For printer information, troubleshooting, and videos, visit the printer support website. Enter your model name to find the printer.

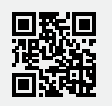

**[hp.com/support](https://www.hp.com/support)**

English

The information contained herein is subject to change without notice.

#### **Panneau de commande**

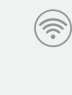

Bouton et voyant **Sans fil** (modèle sans fil)

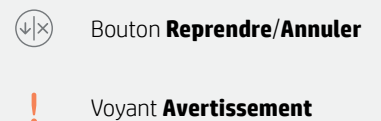

Bouton **Alimentation**

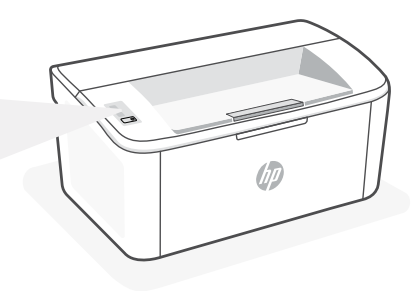

## **Combinaisons de voyants**

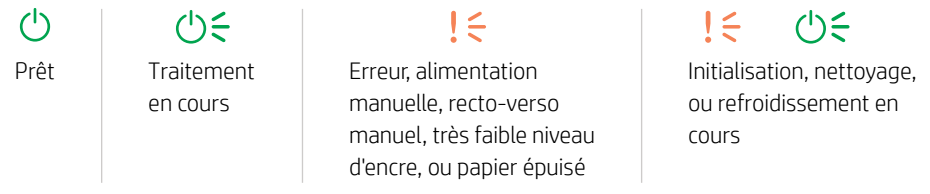

Pour obtenir une liste complète des combinaisons de voyants, consultez le guide de l'utilisateur sur le site : hp.com/support.

## **Caractéristiques de l'imprimante**

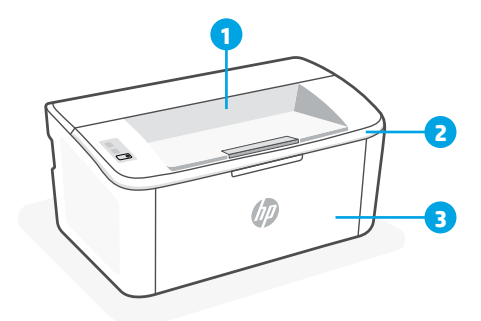

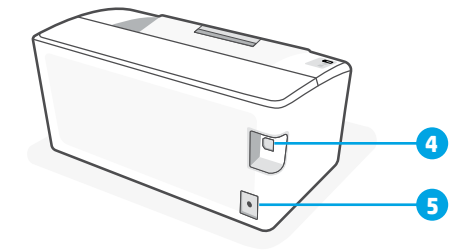

- 1 Bac de sortie
- 2 Porte d'accès aux cartouches d'encre
- 3 Porte avant et bac d'entrée
- 4 Port USB
- 5 Branchement de l'alimentation

## **Aide et conseils pour le Wi-Fi et la connectivité (modèle sans fil uniquement)**

Si logiciel ne parvient pas à trouver votre imprimante pendant la configuration, vérifiez les conditions suivantes pour résoudre le problème.

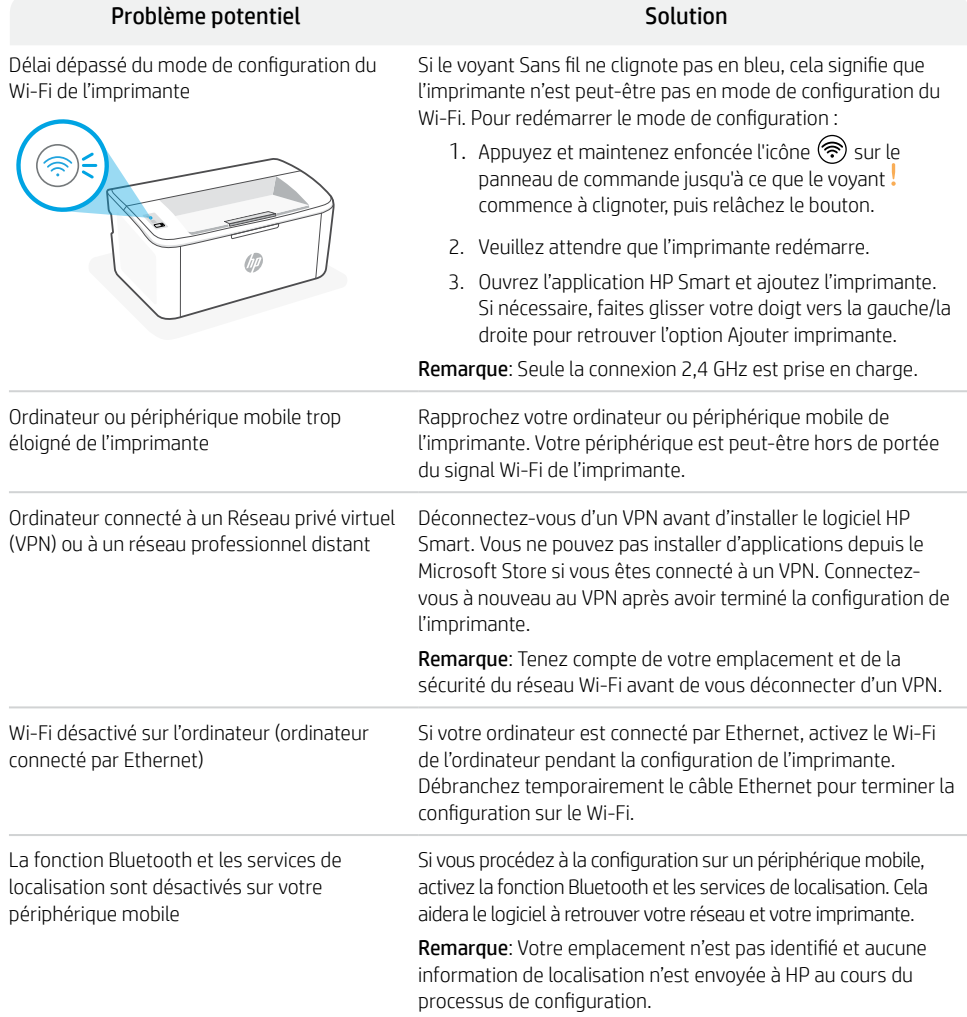

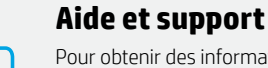

Pour obtenir des informations sur l'imprimante, le dépannage et des vidéos, rendez-vous sur le site Web d'assistance de l'imprimante. Saisissez le nom de modèle pour retrouver l'imprimante.

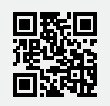

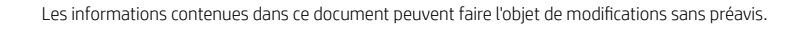

#### **Panel de control**

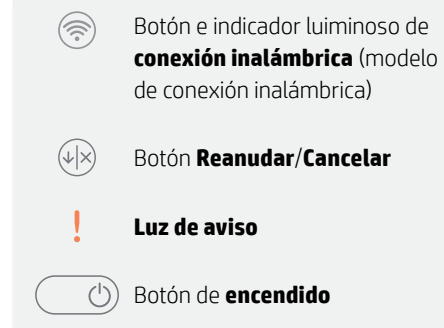

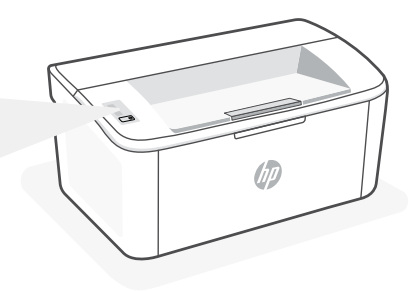

#### **Patrones de luz**

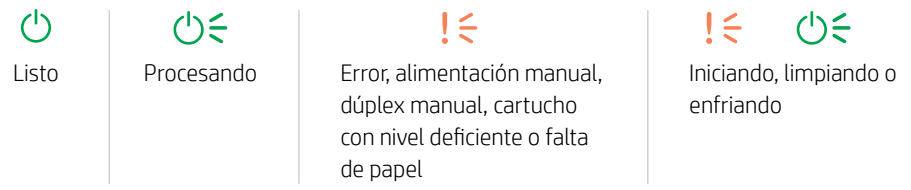

Para obtener una lista completa de patrones luminosos, consulte la guía del usuario disponible en: hp.com/support.

## **Funciones de la impresora**

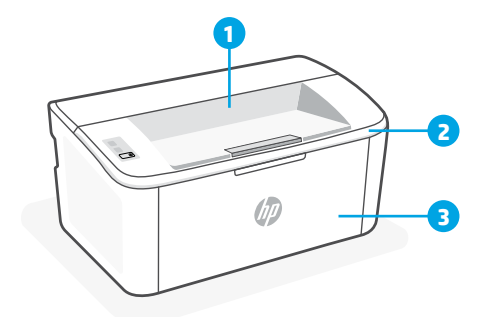

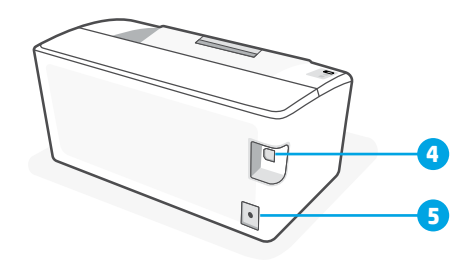

- 1 Bandeja de salida
- 2 Puerta de acceso al cartucho
- 3 Puerta frontal y bandeja de entrada
- 4 Puerto USB
- 5 Conexión de alimentación

## **Ayuda y consejos para Wi-Fi y conectividad (solo modelo inalámbrico)**

Si el software no detecta su impresora durante la configuración, revise las siguientes condiciones para resolver el problema.

Posible problema solución

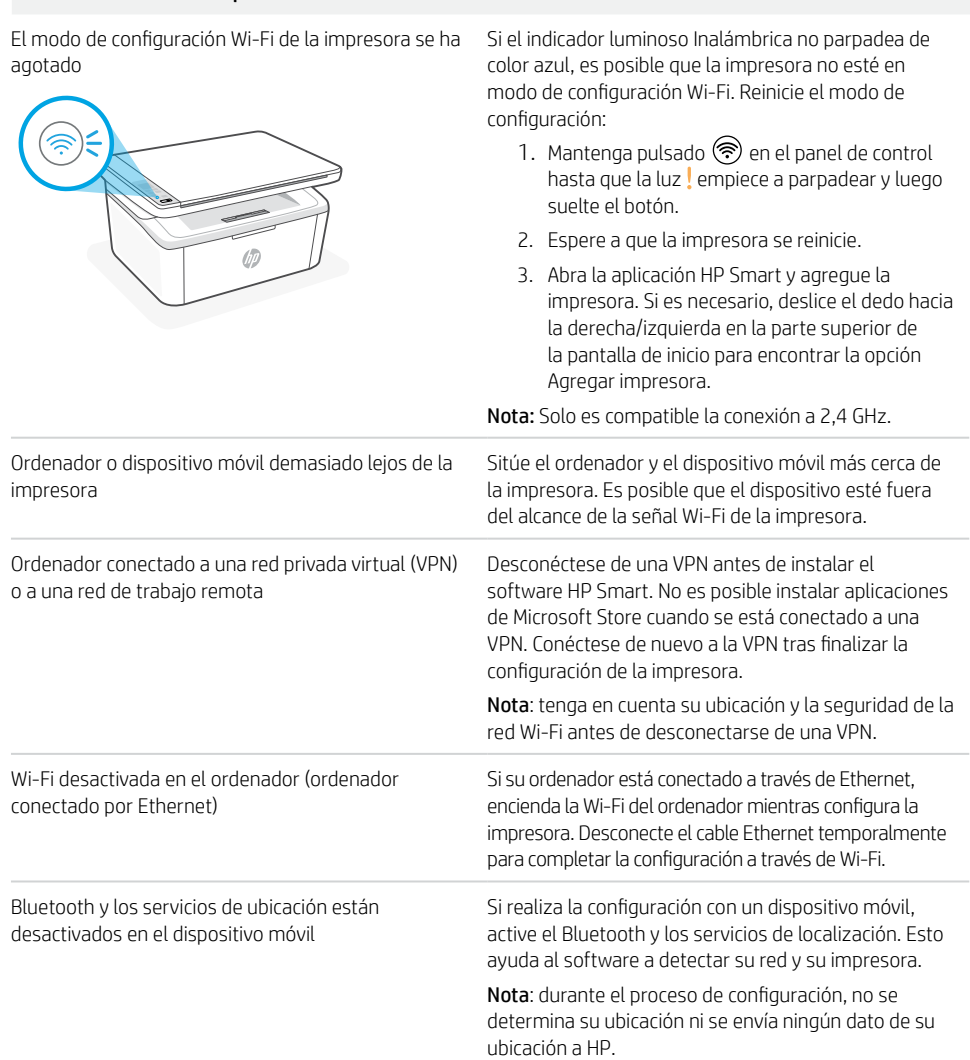

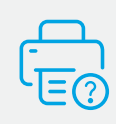

#### **Ayuda y soporte técnico**

Para obtener información sobre la impresora, resolución de problemas y vídeos, visite el sitio web de soporte de la impresora. Introduzca el nombre del modelo para encontrar su impresora.

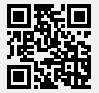

**[hp.com/support](https://www.hp.com/support)**